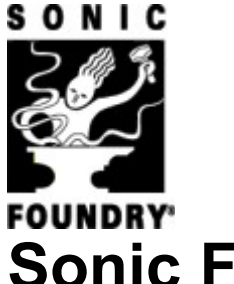

# **Sonic Foundry ACID 2.0d**

**Release Notes (CD)** April 2000 Copyright © 2000 Sonic Foundry, Inc. All rights reserved.

# **Contents**

This document contains information about the following topics:

- 1.0 Welcome
- 2.0 Installation
- 3.0 Audio Files and Demo Songs
- 4.0 ACID User Manual
- 5.0 Demos
- 6.0 What's New in Version 2.0d
- 7.0 Known Issues
- 8.0 Sonic Foundry, Inc.

## **1.0 Welcome**

Thank you for purchasing Sonic Foundry ACID 2.0d. This document contains information about using ACID on your computer.

## **2.0 Installation**

This CD includes native versions of ACID for Windows 9x and Windows NT 4.0 compatible x86 systems. The install utility SETUP.EXE on the setup CD creates any necessary folders and copies all files required by ACID onto your computer.

1. Place the ACID CD in the drive. AutoPlay launches an installation menu.

If you have disabled the CD-ROM AutoPlay feature, click the **Start** button and choose **Run**. Type D:\setup.exe, where D is the drive letter of your CD-ROM drive (this will work on all platforms).

2. Choose **Install**, then follow the on-screen instructions to complete the setup.

## **3.0 Audio Files and Demo Songs**

Included on the ACID Loops CD are over 500 audio loops of various styles that you can use with ACID. These files are not copied to the hard drive because of their collective size. You may run the loops directly from the CD or copy the loops you want to use to your hard drive.

There are also a number of demo songs on the ACID Loops CD. These songs will represent some of the different styles of music that can be created using ACID as well as offer ideas for creatively using loops in an arrangement. Some of the larger songs may cause audio gapping on minimum-configuration machines. These songs are labeled in their names as being big.

### **4.0 ACID User Manual**

Included on the ACID CD is a complete ACID User Manual in Adobe Acrobat (PDF) format. The Acrobat format allows easy printing of the text, should you need a hard copy. The manual is located in the *Manual\English* folder on the root of the CD.

#### **Installing Adobe Acrobat Reader**

In order to view the manual, you will need to install the Adobe Acrobat Reader. It has been included on the CD in the *Extras\Acrobat Reader 4.0\English* folder for your convenience.

1. Place the ACID CD in the drive. AutoPlay launches an installation menu.

If you have disabled the CD-ROM AutoPlay feature, click the **Start** button and choose **Run**. Type D:\Extras\Acrobat Reader 4.0\English\ar40eng.exe, where D is the drive letter of your CD-ROM drive and follow the on-screen prompts to complete installation.

- 2. Choose **Browse**, and then browse to the D:\Extras\Acrobat Reader 4.0\English\ folder.
- 3. Double-click the ar40eng.exe icon and follow the on-screen prompts to complete installation.

#### **5.0 Demos**

The ACID CD includes demonstration versions of other select products available from Sonic Foundry. To install a demo, run the main setup program on the root of the ACID CD and choose *Loops and Demos* from the Install screen. Choose the demo you want to install and click **OK**.

Commercial distribution of the Sonic Foundry demos requires written permission from Sonic Foundry.

#### **6.0 What's New in Version 2.0d**

- · An improved, automated registration process. When you register your copy of ACID, any plug-ins that are included with your version of ACID will be registered automatically.
- · ACID Pro now includes ExpressFX 1 and 2.
- · Added support for over 300 CD-ROM/CD-R/RW drives.
- · MP3 encoding at bitrates up to 320kbps.
- ACID XPress users can now save \*.acd files.
- · Resolved issue in which audio was cut off at the end of files saved in Windows Media Format.

#### **7.0 Known Issues**

- · You must be running Windows Media Player version 6.4 or later to play Windows Media content (\*.wma, \*.asf) created with ACID. Please install the latest Windows Media Player from the ACID CD-ROM: *D:\Extras\Windows Media Player 6.4\English\ mpie4ful.exe*, where D is the drive letter of your CD-ROM drive.
- · The screen shots in the ACID Quick Start Guide were created using ACID Pro; some features may not be included with your version of ACID. See the ACID Online Help file for information about specific features.
- · The printed and PDF versions of the ACID User's Manual indicate that ACID Pro will time out if you do not register within seven days. If you have purchased an ACID CD, registration is not required; however, all downloaded versions of ACID will time out if you do not register.
- · ACID can drift when chasing to MIDI clock/time code. The problem is being investigated.

#### **8.0 Sonic Foundry, Inc.**

Sonic Foundry can be contacted in the following ways:

Sonic Foundry, Inc. 754 Williamson St. Madison, Wisconsin 53703 USA

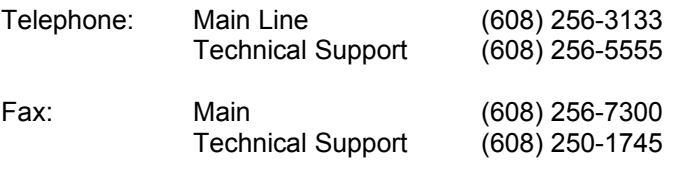

Web: www.sonicfoundry.com

E-mail: Technical Support www.sonicfoundry.com/support/supportmail.asp Customer Service customerservice@sonicfoundry.com Comments/Suggestions feedback@sonicfoundry.com